## DAWAN Plan de la formation [www.dawan.fr](https://www.dawan.fr)

# Formation Business Objects BI 4.2 : Webi Initiation + Approfondissement

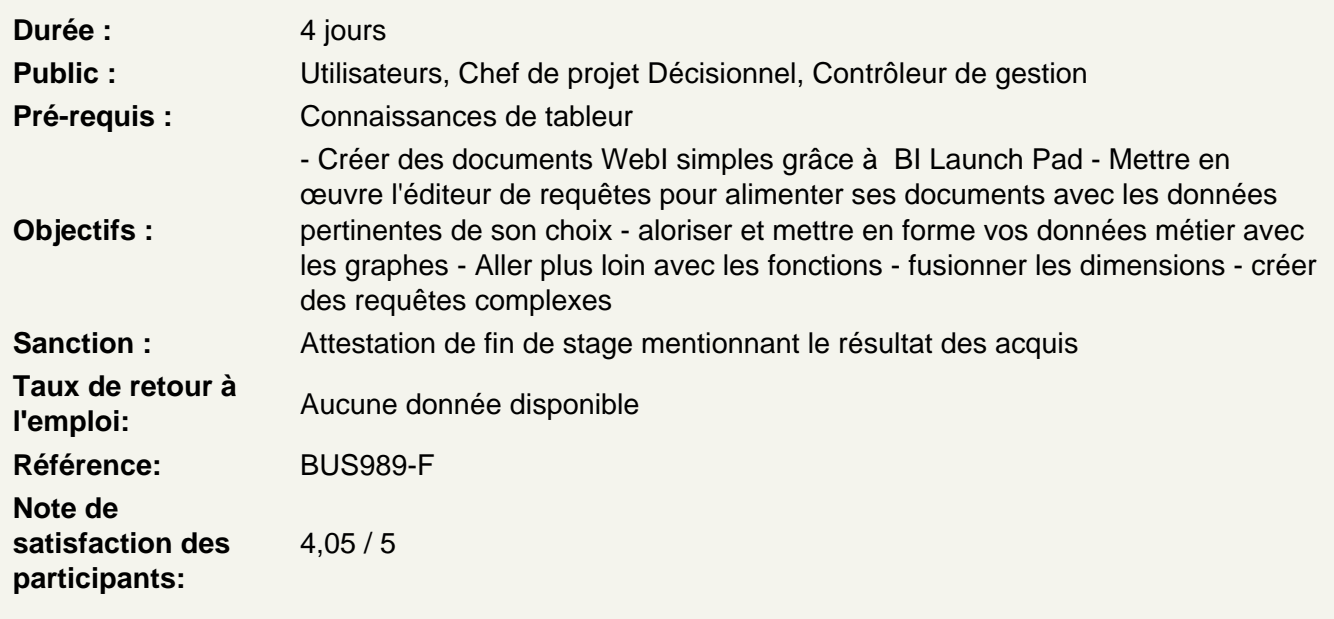

#### Introduction

Qu'est-ce que l'informatique décisionnelle ? Qu'est-ce que Business Objects ? Autres logiciels de Business Objects L'interrogation : qui fait quoi ? La spécificité de Business Objects : la couche sémantique Vocabulaire

## BI LAUNCH PAD

Visualiser les documents Gérer les documents (renommer, supprimer, classer) Planifier l'exécution et l'envoi des documents Modifier les préférences du portail Créer mon InfoView (ma page d'accueil) Recherche améliorée

Créer mes premiers documents

Connaître les éléments disponibles dans un univers Présentation de l'éditeur de requête Présentation de l'interface de mise en forme des données Modifier un document existant / ajouter des données et les afficher Gestion des rapports d'un document Créer des tableaux simples verticaux, horizontaux Créer des formulaires Créer des tableaux croisés Créer des graphiques

#### **Maîtriser l'éditeur de requêtes**

Créer ses filtres de requête (express ou avancé) Utiliser les différents opérateurs ("Egal à", "Dans liste", "Correspond au modèle"…) Filtre de requête avec invite (choix dynamique des valeurs du critère) Requête avec invite : purge des données et rafraichissement automatique, paramétrage du fonctionnement de l'invite Combiner les filtres de requête : opérateur ET, opérateur OU, combiner les opérateurs ET et OU Notion de contextes Propriétés d'une requête

## **Créer des documents multi-requêtes**

Créer des sections Créer des sauts dans le tableau, mise en forme du tableau Mise en forme des cellules Mise en forme du rapport Créer des filtres fixes Créer des filtres dynamiques par les contrôles d'entrée Créer un classement Appliquer une mise en forme conditionnelle

#### **Valoriser vos données métiers**

Créer un filtre de requête Utiliser l'opérateur « Égal à » Utiliser l'opérateur « Dans liste » Utiliser l'opérateur « Correspond au modèle Utiliser l'opérateur « entre » Créer un filtre de requête avec invite Poser plusieurs filtres de requête Relier des filtres par des « and » Relier des filtres par des « or » Gérer les priorités entre les filtres Notion de contexte

## **Exploiter les données**

Créer des variables Créer un calcul simple Transformer les calculs en variable

#### **Valoriser vos données métiers avec les graphes**

Créer des graphiques simples - mise en pratique Transformer un tableau en graphe - mise en pratique Propriétés des graphes - mise en pratique

Diagramme boursier - mise en pratique Diagramme à bulles - mise en pratique Diagramme nuage de mots clés - mise en pratique

## **Utiliser les formules et les variables**

Mise en forme des cellules (rappel) Les cellules pré programmées - Mise en pratique Compléter les données par vos calculs, créer des variables Créer un calcul simple et le transformer en variable - mise en pratique Utiliser les fonctions Les fonctions et les règles d'écritures Fonctions - mise en pratique

#### **Les requêtes complexes**

Rappel sur les filtres de requête Combiner des filtres de requête Gérer les priorités entre filtres de requêtes Utiliser les opérateurs complexes Dépasser les limites des opérateurs complexes Combiner les requêtes (Minus) Combiner les requêtes (Intersection) Combiner les requêtes (Union) Utilité des sous-requêtes Créer une sous-requête (DansListe, ALL)

## **Créer des documents multi-requêtes**

Ajouter une nouvelle requête dans un document La synchronisation automatique La synchronisation manuelle Multi requêtes dans un document : synchronisation automatique ou pas Supprimer une synchronisation Mise en pratique : document multi requêtes et synchronisation

#### **Faire des calculs avancés**

Limite des calculs automatiques Intérêt de la syntaxe automatique étendue dans les formules Utiliser l'opérateur "où" pour préciser un contexte Utiliser l'opérateur "dans" pour préciser un contexte Interprétation de l'erreur "#VALEURMULTI" Contexte de calcul et contexte d'affichage Utiliser l'opérateur "PourTout" Utiliser l'opérateur "PourChaque"